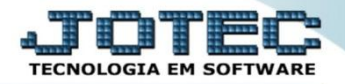

## **APROVAÇÃO DE REMESSA CPAPDARPE**

 *Explicação: Utilizada em conjunto com a rotina de Pagamento Eletrônico. Permite assegurar que as informações geradas no arquivo para remessa ao banco, possuem a aprovação da empresa, demonstrando todas as duplicatas relacionadas.*

## Para realizar esta rotina acesse o módulo: *Contas a pagar.*

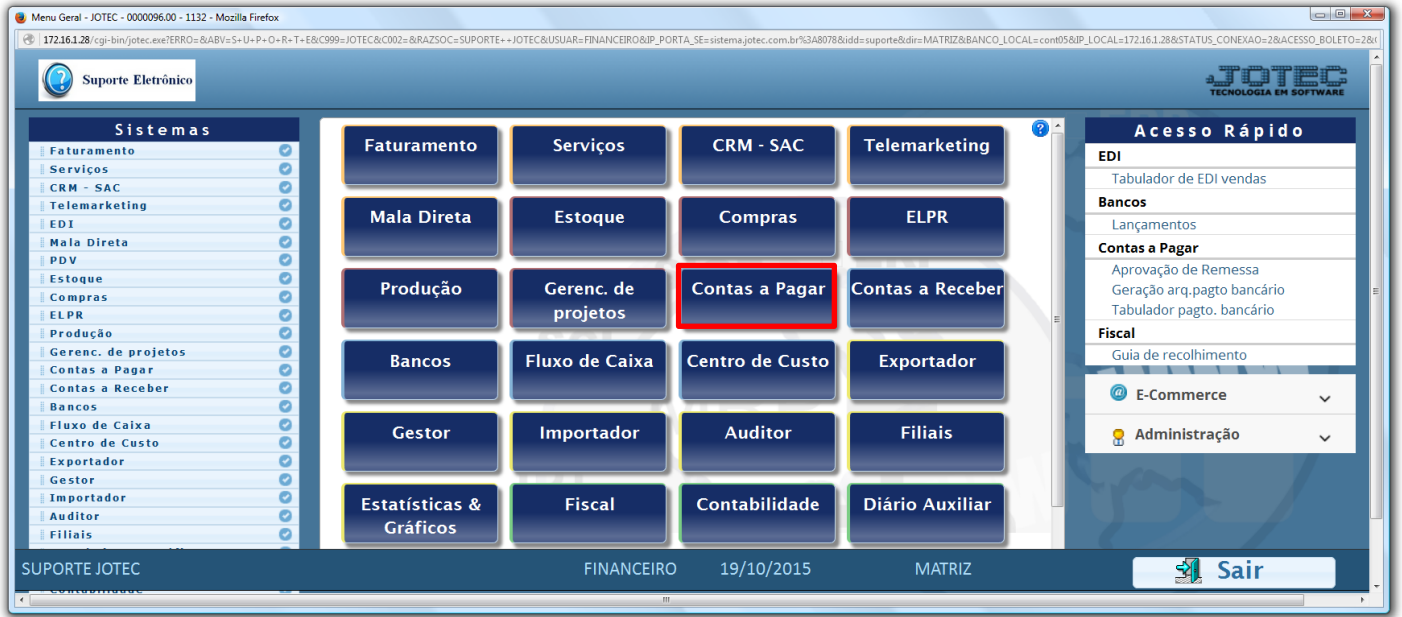

## Primeiramente acesse: *Arquivo > Empresa.*

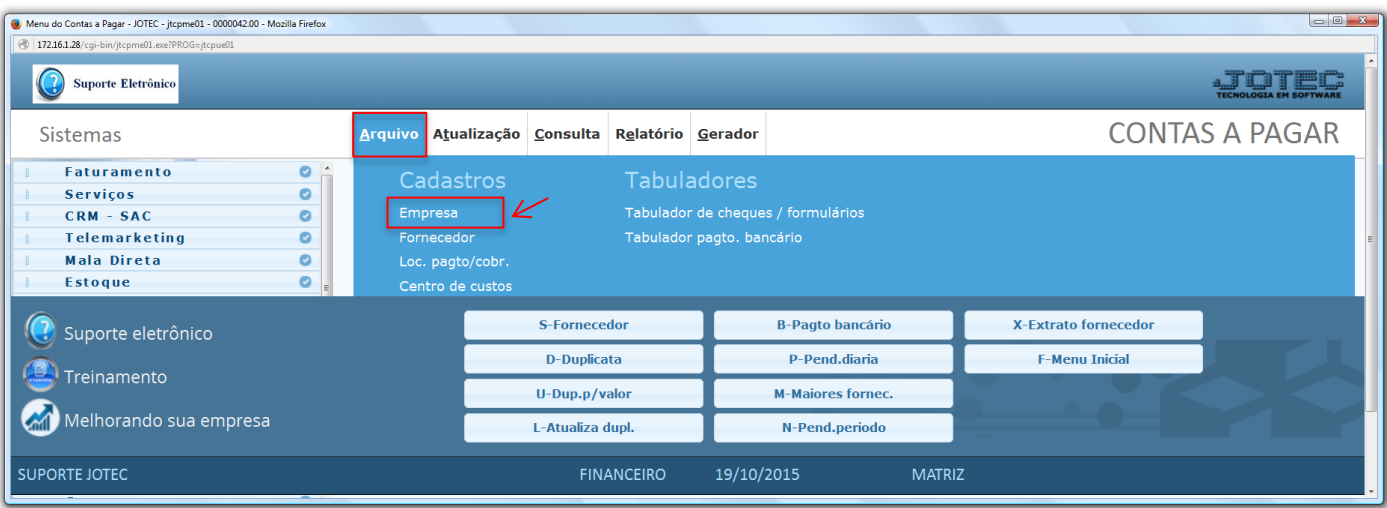

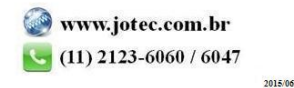

 Será aberta a tela abaixo. Nesta tela a flag: *Remessa de pagamento bancário necessita aprovação,* deverá ser marcada. Clique no ícone do *"Disquete"* para salvar.

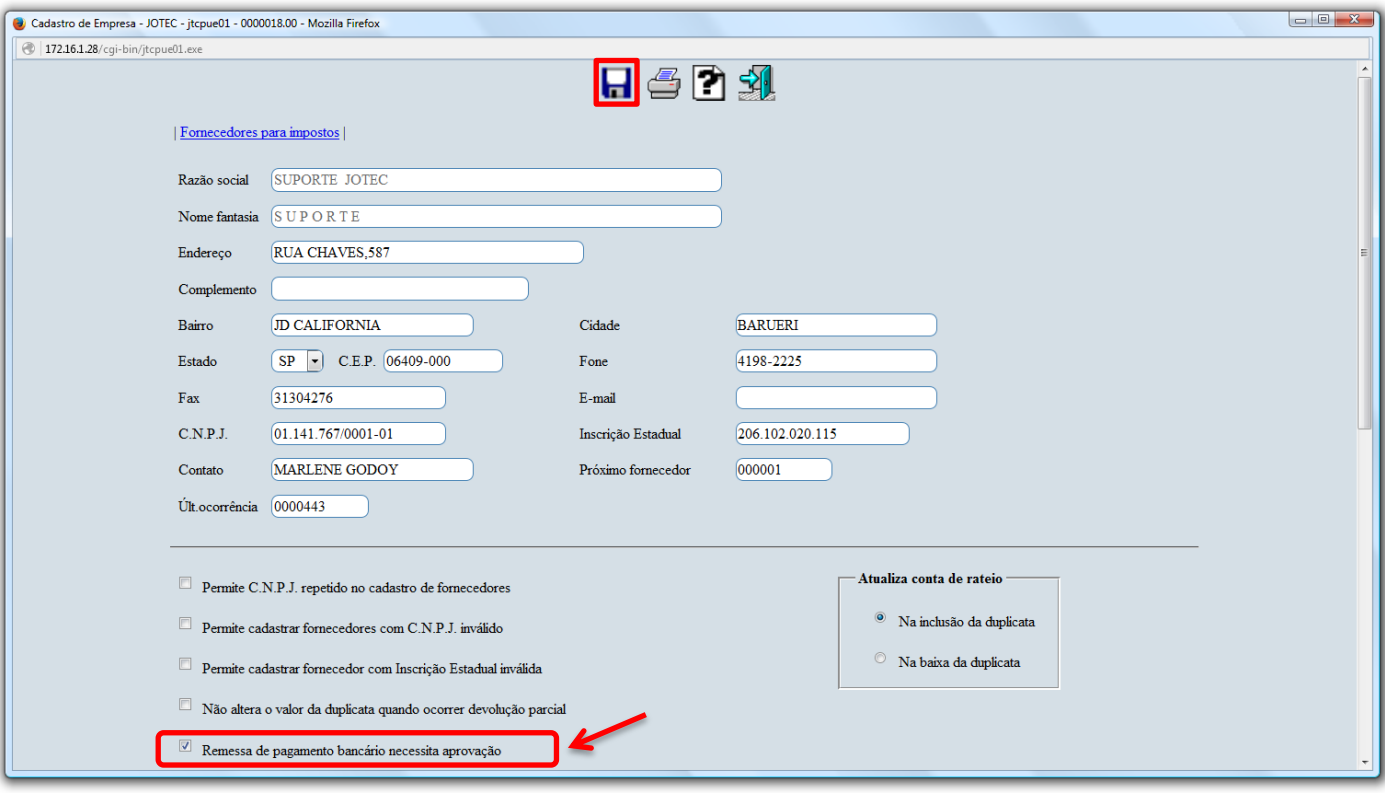

Em seguida acesse: *Atualização > Aprovação de remessa.*

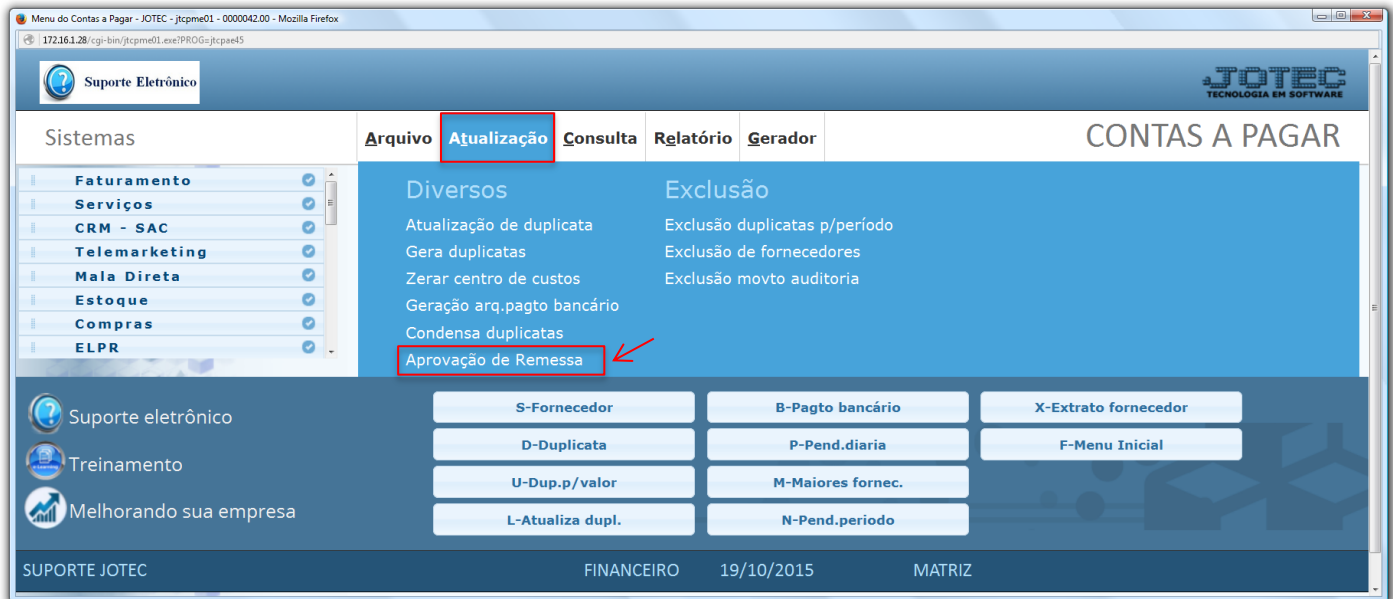

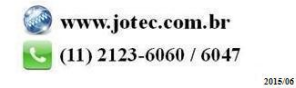

 Na tela que será aberta em seguida informe a *(1) Data de geração" (Inicial e final)* a ser considerada e clique no ícone do *(2) Binóculo* para pesquisar as remessas a serem aprovadas no período. Selecione a *(3) Remessa*  e clique em *(4) OK* para aprovar a remessa.

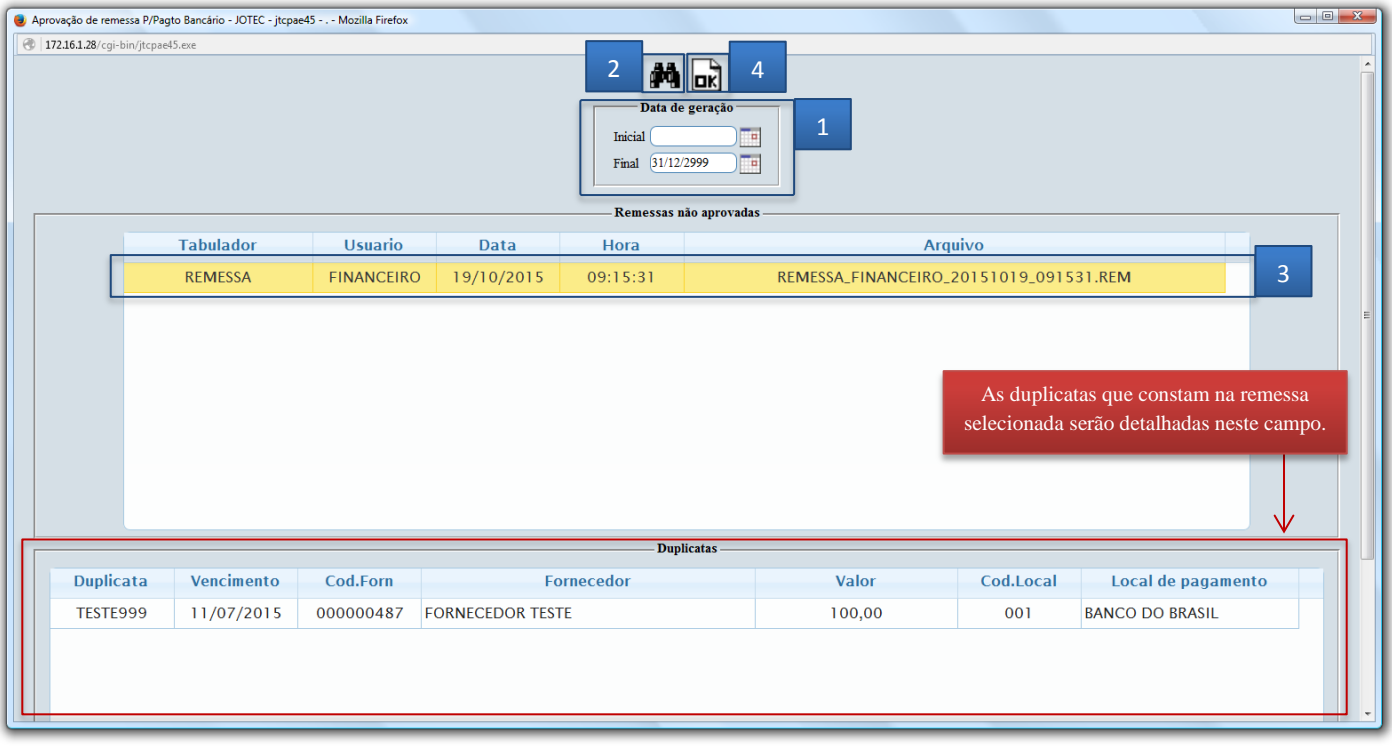

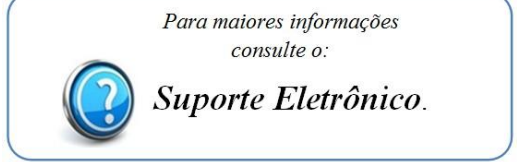

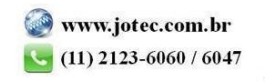